# **Setting Up Stu's EduWeb 2009 on a Server with EduWeb 2008 Installed**

## **Introduction**

Many schools installed EduWeb 2008 and used it with their students throughout 2008. They also used, updated and added to the school intranet structure of EduWeb 2008. The decision that these schools need to make before installing EduWeb 2009 onto their server is WHAT, if any part of the 2008 structure, do they wish to keep? If you do not consider your school's 2008 structure, you will likely lose changes and updates you made to the school intranet pages as they will be replaced by the blank 2009 versions. The only things you are guaranteed of NOT losing are the student pages which are stored in a unique folder.

## **First Create the EduWeb 2009 Structure on C: Drive**

Before doing anything with the old 2008 EduWeb structure, create the new EduWeb 2009 structure by following the steps on the Instructions page at the EduWeb website – http://stuasic.com/eduweb - Once you've created the new EduWeb on C: drive, you can compare it with what you have on your server in the 2008 structure and see which sections need replacing and which don't. To assist, there is a table you can complete on the last page to help with the upgrading process. The next sections describe each of the main areas of EduWeb 2008 to look at.

#### **The 2008 Student Pages**

The student pages from 2008 are in the folder eduweb\2008. The new student pages for 2009 will be in eduweb\2009, so they sit side-by-side in your intranet. This means that students will be able to make a link on their new page that says *"Take a look at what I did in 2008!",* and points back to their page in 2008. If there was little or no student work done in the 2008 structure, you may decide to simply delete the entire 2008 folder from the server and start with the new 2009 system.

## **The School Info Pages**

The School Info Pages are the ones that are likely to contain user-created updates and changes since you installed EduWeb in 2008. These can be found in your server inside the eduweb\school folder. In there are folders called *canteen, history, library, policies, rules*  and sport. You should check each of these and see if anything has been entered. All of these folders are identical in the 2009 version of EduWeb. If you have changed any of these sections and wish to keep them, take note of them in the table.

#### **The School Calendar**

The Calendar Pages have not been changed in EduWeb 2009. It can be found in your server inside the eduweb\calendar folder. If you constructed/used your calendars in 2008, you should keep the folder on your server and delete that folder from the C: drive 2009 version.

#### **The School News**

The News Page has not been changed in EduWeb 2009. It can be found in your server inside the eduweb\news folder. If you setup/used your news page in 2008, you should keep the folder on your server and delete that folder from the C: drive 2009 version.

## **The Staff Pages**

The Staff Pages are likely to contain user-created updates and changes since you installed EduWeb in 2008. These can be found in your server inside the eduweb\staff folder. In there

are folders called *bulletin, calendar, continuum, ewtaskforce, links, memos and playduty*. You should check each of these and see if anything has been entered. All of these folders are identical in the 2009 version of EduWeb. If you have changed any of these sections and wish to keep them, take note of them individually in the table. It is recommended that you REPLACE the staff\links folder with the 2009 version.

#### **The Groups Pages**

The Groups Pages might contain user-created updates and changes since you installed EduWeb in 2008. These can be found in your server inside the eduweb\groups folder. In there are folders called *chess, debating, drama, schoolband, schoolchoir and src*. You should check each of these and see if anything has been entered. All of these folders are identical in the 2009 version of EduWeb. If you have changed any of these sections and wish to keep them, take note of them individually in the table.

#### **The Photo Galleries**

The EduWeb Photo Galleries are unchanged in EduWeb 2009. They can be found in your server inside the eduweb\photos folder. If you setup/used your galleries in 2008, you **will not** lose any of the photos, but you **will** lose any descriptive text that was in each gallery webpage. You should only replace the photos folder if it was unused last year.

#### **The Links Page**

The Internet web Links in EduWeb 2009 have been updated and refreshed. It is recommended that you replace your 2008 version links page with the new one unless you made major changes to it yourself during 2008.

#### **The EWImages Folder**

All of the EduWeb clipart pictures from the 2008 version are in the eduweb\ewimages folder on your server. It is recommended you leave that folder in place and just overwrite it with the ewimages folder from the 2009 structure.

#### **The Main EduWeb Folder**

The main EduWeb folder contains the main index.htm page which is the EduWeb home page. As well as this are several important utility programs such as ewshrtct.exe, ewtopics.exe, and ewaddstudent.exe. As well as these are the ewshrtct.dat and .ini files. ALL of these have been updated for the 2009 version and **MUST** be replaced. Do not delete any of the files from the main eduweb folder on your C: drive before copying it over.

#### **Deleting Unwanted Folders from the New EduWeb 2009**

Based on the information gathered in the table, if there are webpages from the 2008 folder that you must keep, then you should delete that folder from the C: drive eduweb folder. For example, if you wish to keep the Library Page from the 2008 EduWeb because content has been added to it and you don't want it overwritten, you should delete the C:\eduweb\school\library folder before copying the whole C:\eduweb folder to the server. Repeat this process for other sub-folders of EduWeb 2008 that you would like to retain.

## **Copying the New EduWeb 2009 Structure Over the 2008 Structure**

Using My Computer, open C:\eduweb, select all files and folders (Ctrl-A), and copy the selection (Ctrl-C). Then open the eduweb folder on your server and Paste (Ctrl-V). Select YES to ALL to overwrite existing files. When complete, EduWeb 2009 will be ready for use.

## **UPGRADING EDUWEB 2008 to 2009 – Decision Table**

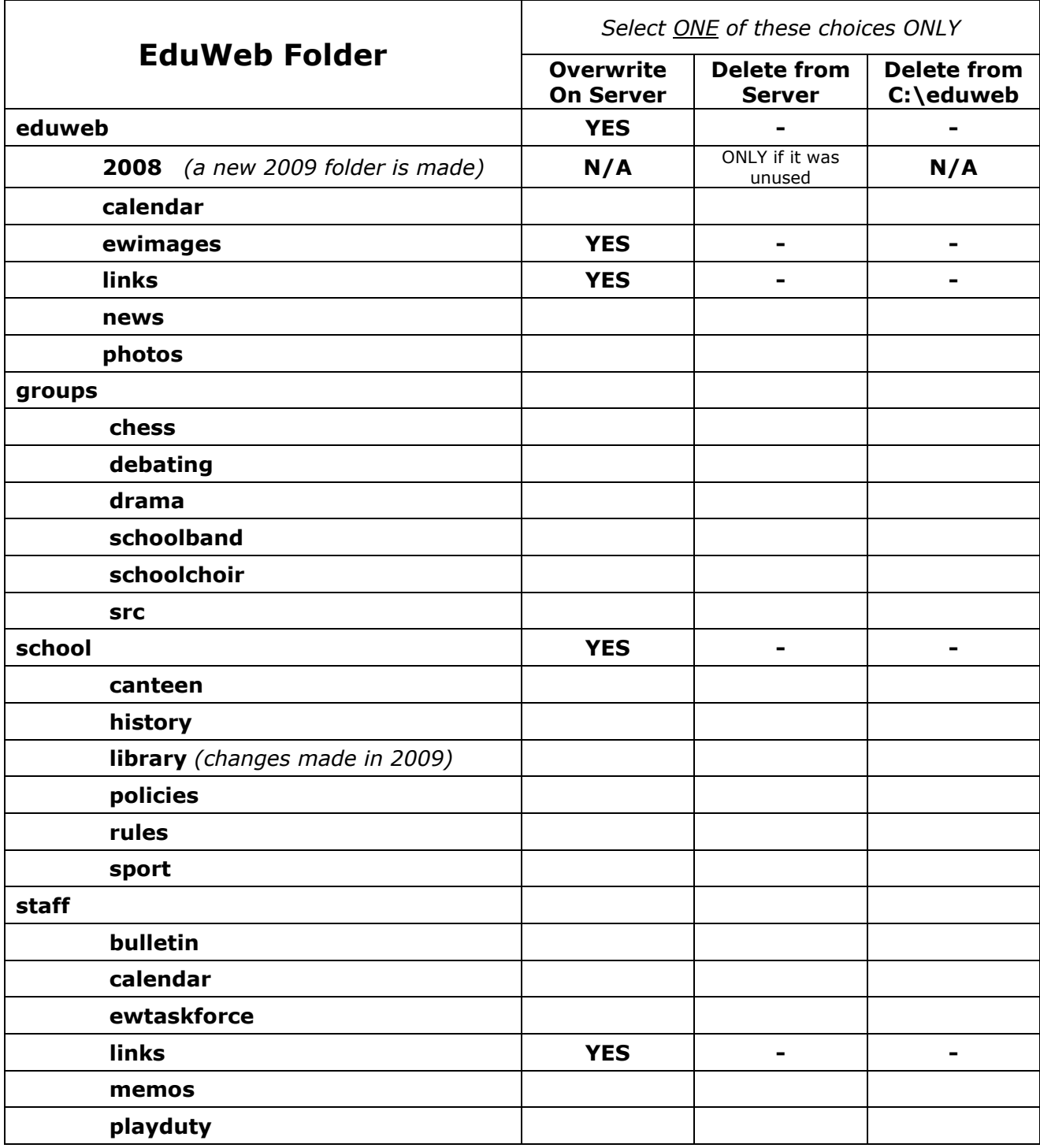

Complete this table, then use it to determine which folders need deleting and from where, before you copy over the eduweb folder from C: drive to the server according to the steps on the previous page. You may want to consider making a backup of the eduweb folder on the server first to ensure any lost pages can be recovered.

If you have any questions, first check the EduWeb website at **http://stuhasic.com/eduweb** If you still can't find your answer, email your detailed questions to **stu\_hasic@yahoo.com**